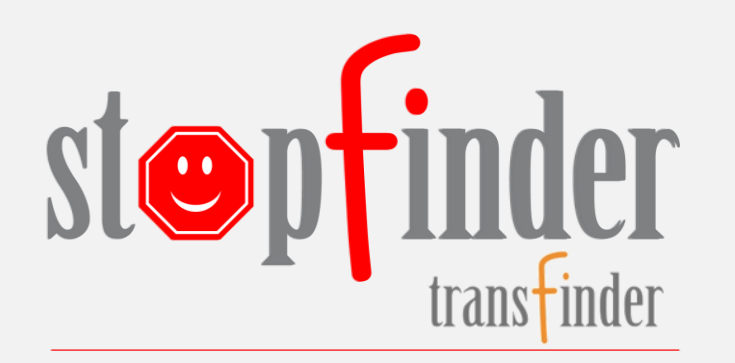

## **Start Using the App Today**

- 1. Activate your subscription
	- An invitation email will be sent from the Transportation Department
- 2. Install the Stopfinder app
- 3. View your student's schedule & share your student's schedule with caregivers
- 1. Create GeoAlerts to be notified when the bus is arriving or departing any location along your student's route
- 2. Easily and securely communicate with your Transportation Department

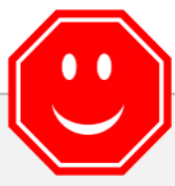

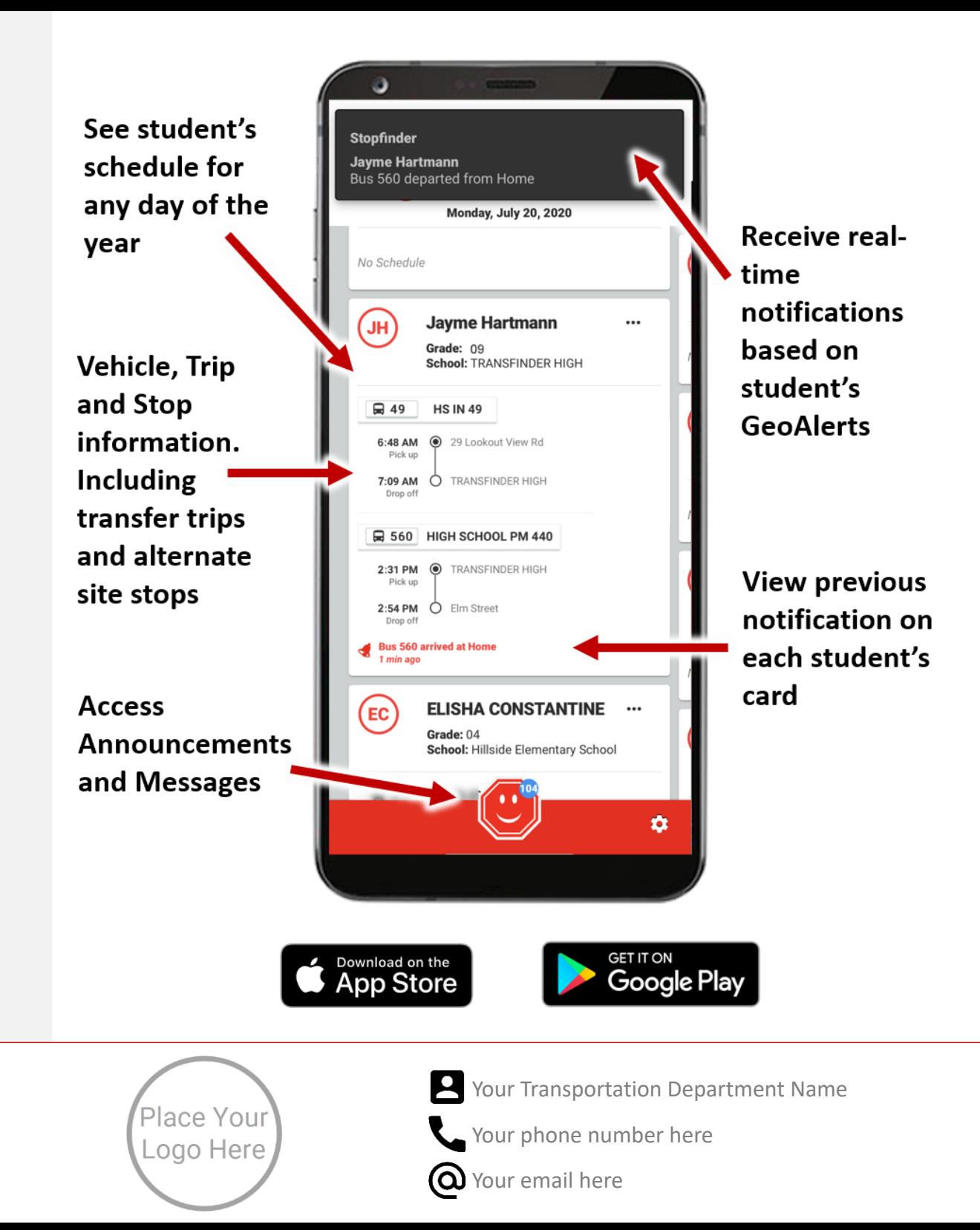

Enter your custom message here.

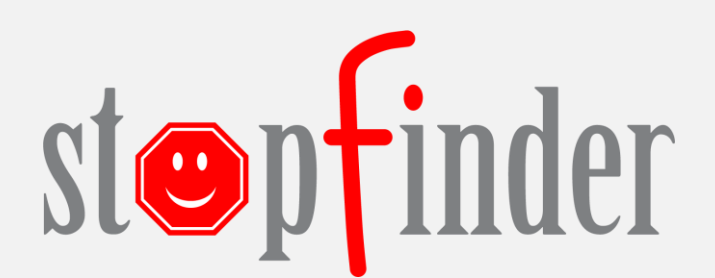

**With GeoAlerts, create alert zones at pick up or drop off locations, or anywhere on the map, to receive GeoAlert notifications when the bus arrives at or departs from the alert zone.** 

Cancel

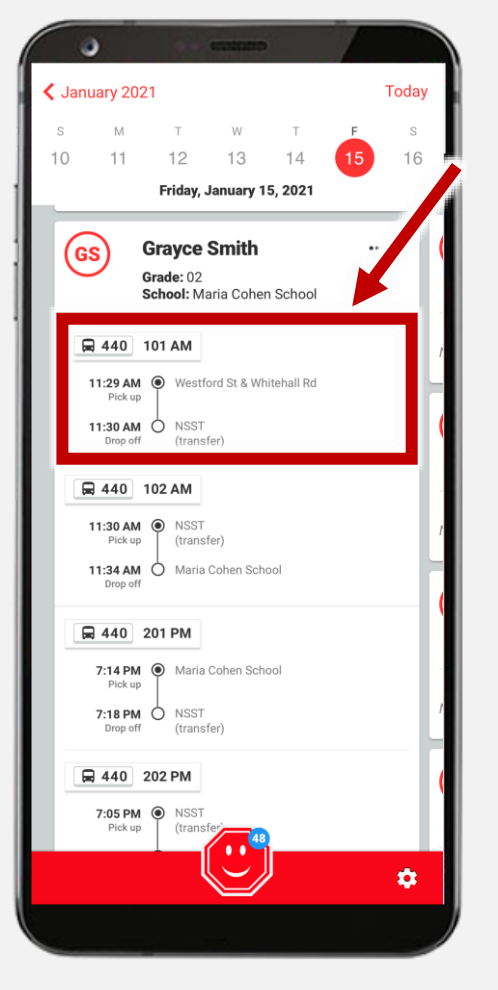

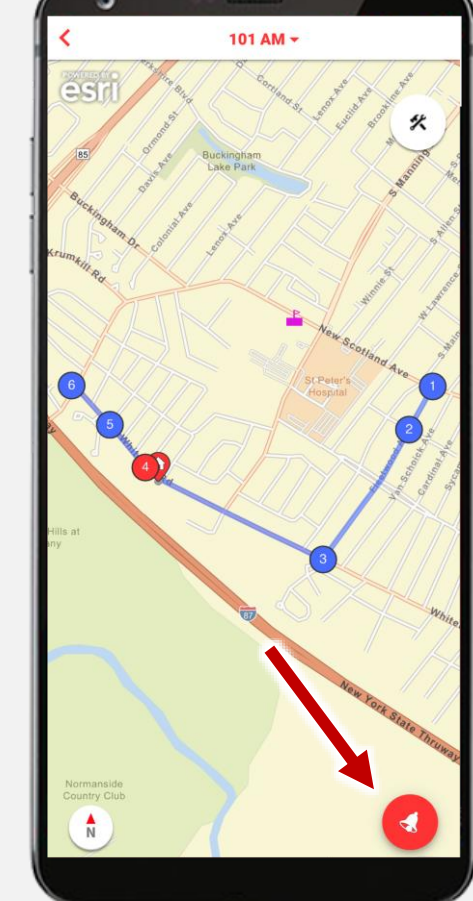

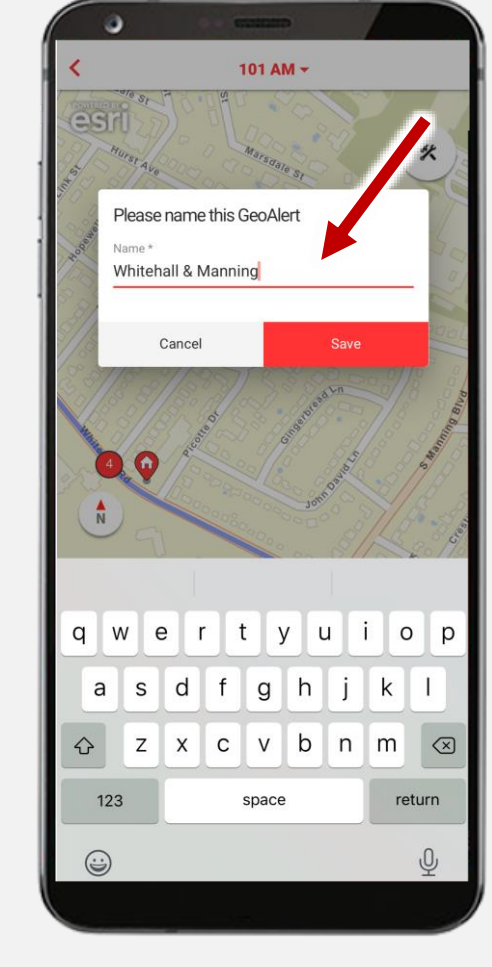

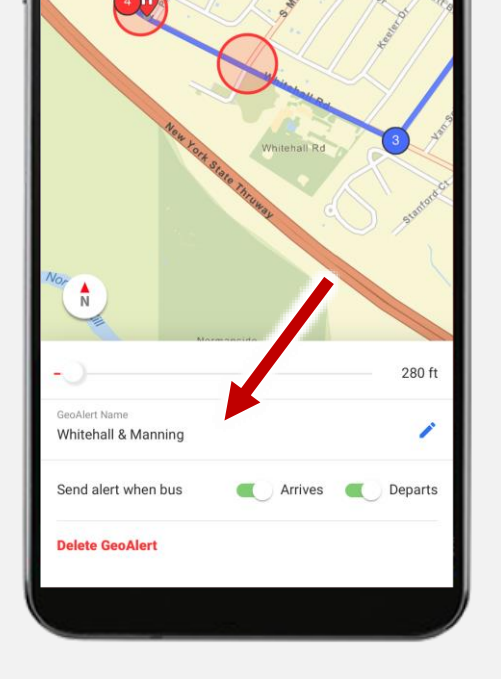

**Whitehall & Manning** 

Save

父

**Tap the student's schedule to open the map where you can add a new GeoAlert**

**Tap the GeoAlert button at the bottom of the map and select Add GeoAlert from the GeoAlerts menu**

**Name the new GeoAlert and tap Save**

**Move the map to position the GeoAlert, use the slider to change the size and select when you want alerts sent**